## firstfootprint

## How to access your FREE custom keepsake and digital footprints

- 24 hours after your session is complete visit <u>www.firstfootprint.com</u>.
- Enter the customer ID located at the bottom left of your black & white keepsake you received in the hospital. If you cannot find your ID number you can request access to your footprints on the firstfootprint.com website.
- Enter the password given to you by your nurse at the time of the footprint session.
- Customize your keepsake by inputting your baby's name, changing fonts, modifying colors and adding borders.
- You can download or print your customized keepsake multiple times.
- Send your certificate to friends and family or post to social media.
- You can download your footprints and upload them to third party websites if desired.

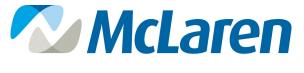

**GREATER LANSING**